# BIOS 设置程序 (BIOS SETUP UTILITY)

### 1. 简介

 $\Box$ 

本部分说明如何运用 BIOS 设置程序配置您的系统。主板上的快闪存储器储存 著 BIOS 设置程序。当您启动电脑时, 您可以运行 BIOS 设置程序。请在开机 自检 (POST, Power-On-Se1f-Test) 时按<F2>或<De1>进入BIOS 设置程 序,否则,开机自检将继续常规的检测。如果您希望在开机自检后进入 BIOS 设置程序, 请按 <Ctr1> + <A1t> + <De1ete> 组合键或者按机箱 上的重启 (reset)按钮重新启动系统。您也可以用系统关机再开机的切 换方式重新启动系统。

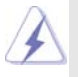

因为 BIOS 程序会不时地更新, 下面的 BIOS 设置界面和描述仅供参考, 可能 与您所看到的界面并不完全相符。

#### 1.1 BIOS 菜单栏

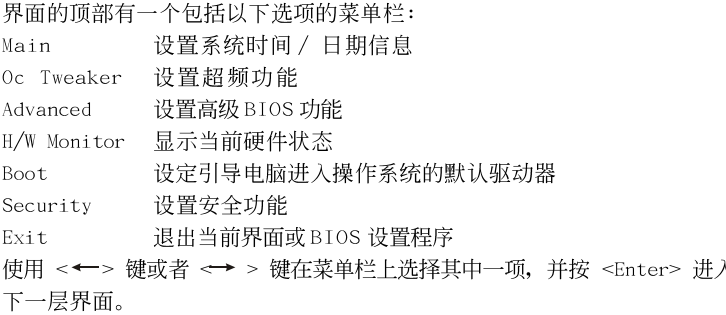

### 1.2 导航键

请查阅下面的表格了解每一个导航键的功能描述。

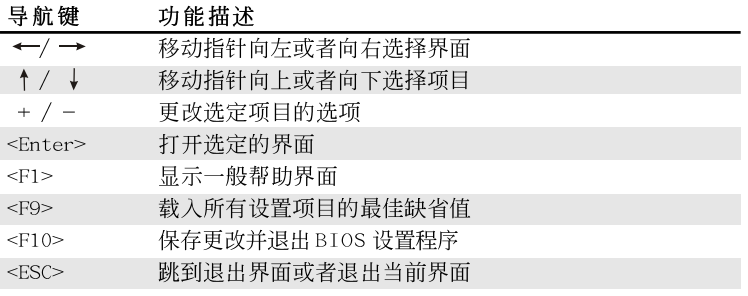

### 2. Main Screen (主界面)

当您进入BIOS 设置程序时, 主界面将会显现并显示系统概况。

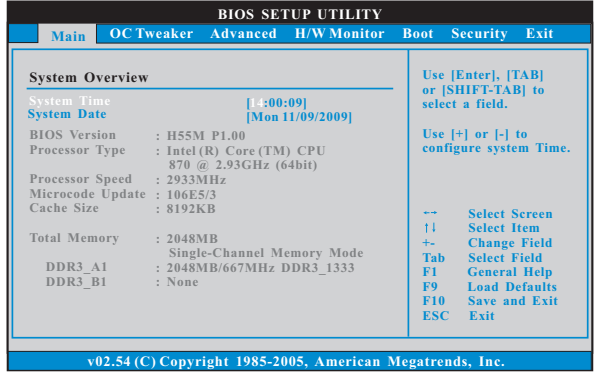

System Time [Hour:Minute:Second] (系统时间[时: 分: 秒]) 根据您的需要调整系统时间。 System Date [Month/Date/Year] (系统日期[月/日/年])

根据您的需要调整系统日期。

3. OC Tweaker Screen (超频界面)

在超频介面里,您可以设置超频功能。

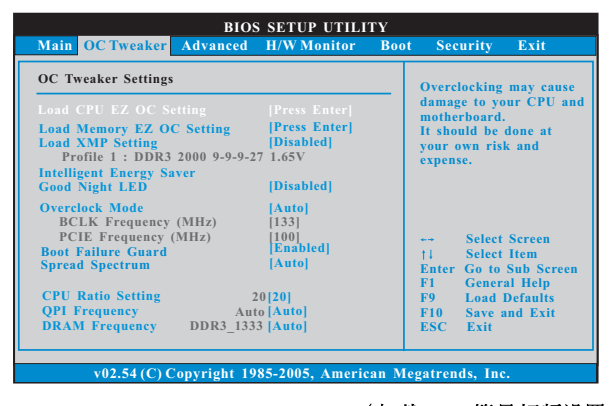

Load CPU EZ OC Setting (加载CPU 简易超频设置) 您可以使用此项加载 CPU 简易超频设置。请注意超频可能会导致您的 CPU 和主板损坏。此风险和代价须由您自己承担。

 $\overline{\mathbf{2}}$ 

Load Memory EZ OC Setting (加载内存简易超频设置) 您可以使用此项加载内存简易超频设置。请注意超频可能会导致您 的内存条和主板损坏。此风险和代价须由您自己承担。 Load XMP Setting (加载XMP内存设置) 您可以使用此项加载 XMP 内存设置。配置选项有: [Profile 1] 和  $[Default]$ Intelligent Energy Saver (智能节能器) 智能节能器是项革新技术, 带来极佳的节能效果。默认值为 [Disabled] (关闭)。配置选项有[Enabled] (开启)和[Disabled] (关 闭)。若您想开启此功能,请将此项设为[Enab1ed](开启)。除了BIOS 设定之外,您也可以选择使用我们的智能节能器工具开启此功能。 Good Night LED (晚安LED) 当您开启此选项,电源开关LED 和网路LED 在系统运作时会被关闭。 鼠标LED 在S1,S3 和S4 模式下会被关闭。默认值为[Disabled] (关 闭)。 Overclock Mode(超频模式) 使使用此项调节超频模式。设定值有: [Auto] (自动), [Manua1] (手 动), [I.O.T.](智能超频技术)和[Optimized](优选)。此项的默认值 为[Auto](自动)。如果您选择[Manua1](手动),将启用异步超频技 术(Untied Overclocking)。请查阅"User Manua1"(用户手册)的 第36页了解异步超频技术(Untied Overclocking)的详情。如果您 选择[I.O.T.](智能超频技术), 就可以在下列两个项目里调节CPU 频 率和PCIE频率,当您的CPU负载过重时,系统将会自动启用超频功 能。 BCLK Frequency (MHz) (BCLK 频率) 使用此项调节 BCLK 频率。 PCIE Frequency (MHz) (PCIE 频率) 使用此项调节 PCIE 频率。 Boot Failure Guard (启动失败恢复) 打开或者关闭 Boot Failure Guard (启动失败恢复) 功能。 Spread Spectrum (扩展频率) 扩展频率项目设为[Auto](自动)。 CPU Ratio Setting (CPU 倍频设置) 如果倍频状况为未锁定,您会发现此画面,允许您更改这款主板的倍 频数值。 DRAM Frequency (内存频率) 如果 [Auto] (自动) 一项已选定, 主板将会检测插入的内存模组并自 动分配适当的频率。

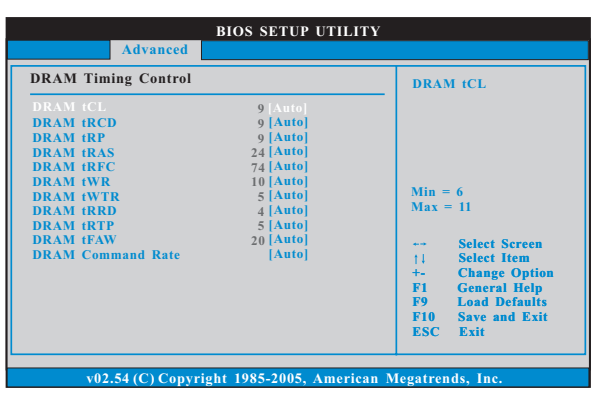

#### DRAM Timing Contro1(内存时钟控制) 此项控制内存时钟的数值。

 $\Box$ 

DRAM tCL 此项控制 TCL 内存时钟的数值。设定值有: [Auto], [6] 到[11]。 DRAM tRCD 此项控制 TRCD 内存时钟的数值。设定值有: [Auto], [3] 到[15]。 DRAM tRP 此项控制 TRP 内存时钟的数值。设定值有: [Auto], [3] 到[15]。 DRAM tRAS 此项控制 TRAS 内存时钟的数值。设定值有: [Auto], [9] 到[31]。 DRAM tRFC 此项控制 TRFC 内存时钟的数值。设定值有: [Auto], [15] 到[255]。 DRAM tWR 此项控制 TWR 内存时钟的数值。设定值有: [Auto], [3] 到[15]。 DRAM tWTR 此项控制 TWTR 内存时钟的数值。设定值有: [Auto], [2] 到[10]。 DRAM tRRD 此项控制 TRRD 内存时钟的数值。设定值有: [Auto], [4] 到[7]。 DRAM tRTP 此项控制 TRTP 内存时钟的数值。设定值有: [Auto], [2] 到[13]。 DRAM tFAW 此项控制 TFAW 内存时钟的数值。设定值有: [Auto], [1] 到[63]。 DRAM Command Rate(内存命令传输) 使用此项选择 DRAM 内存命令传输周期。设定值有: [1], [2] 和  $[Aut<sub>o</sub>]$ <sub>o</sub>

ASRock VDrop Contro1 (华擎电压降低控制) 使用此项开启或关闭华擎电压降低控制。配置选项有 [With VDrop] (电压降低)和[Without VDrop](无电压降低)。默认的参数是[With VDrop] (电压降低)。 CPU Voltage (CPU电压) 使用此项选择CPU电压。配置选项包括: [Auto], [Manua1]和 [Overdrive Offset]。本特性的默认值为[Auto]。 DRAM Voltage(DRAM电压) 使用此项选择 DRAM 电压。配置选项包括: [Auto], [1.30V]到 [2.05V]。本特性的默认值为[Auto]。 VTT Voltage (VTT 电压) 使用此项选择 VTT 电压。配置选项包括: [Auto], [1.11V] 到[1.55V]。 本特性的默认值为[Auto]。 PCH Voltage (PCH电压) 使用此项选择 PCH 电压。配置选项包括: [Auto], [1.05V], [1.15V]和 [1.25V]。本特性的默认值为[Auto]。 CPU PLL Voltage(CPU PLL电压) 使用此项选择 CPU PLL 电压。配置选项包括: [Auto], [1.81V], [1.94V], [2.06V]和[2.18V]。本特性的默认值为[Auto]。 CPU GFX Offset Voltage(CPU GFX偏置电压) 使用此项选择 CPU GFX 偏置电压。配置选项包括: [Auto], [+0 mV], 到[+300 mV]。本特性的默认值为[Auto]。 Would you like to save current setting user  $defaults?$ 在此项, 您可以根据您的需求载入并储存三个使用者默认BI0S 值。

### 4. Advanced Screen (高级界面)

在这个部分里,您可以设置以下项目: CPU Configuration (中央处理器设置), Chipset Configuration (芯片组设置), ACPI Configuration (ACPI 电源管理设 置), Storage Configuration (存储设置), PCIPnP Configuration (PCI即 插即用设置), SuperIO Configuration (高级输入输出设置) 和 USB Configuration (USB 设置) 等等。

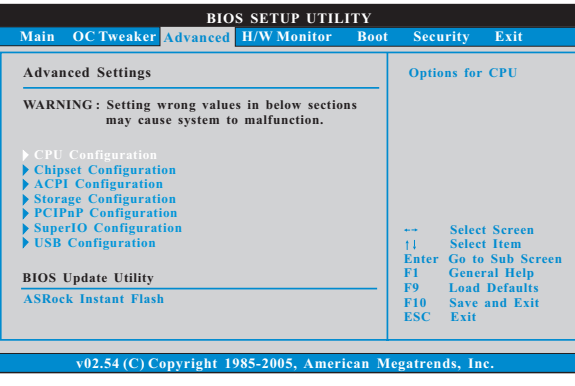

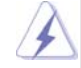

此部分参数设置错误可能会导致系统故障。

#### ASRock Instant Flash

华擎 Instant Flash 是一个内建于 Flash ROM 的 BIOS 更新工具程 序。这个方便的BIOS更新工具可让您无需进入操作系统(如MS-DOS 或 Windows)即可进行 BIOS 的更新。只需启动这一工具, 并把新的 BIOS 文件保存在U 盘、软盘或硬盘中, 轻松点击滑鼠标就能完成 BIOS 的更新。再也不需要准备额外的软盘或其他复杂的更新程序。 请注意: U 盘或硬盘必须使用 FAT32/16/12 文件系统。若您执行华擎 Instant Flash 工具程序, 程序会示 BIOS 文件及相关信息。选择合 适的BIOS 文件来更新您的BIOS, 并在BIOS 更新程序完成之后重新 启动系统。

#### 4.1 CPU Configuration (中央处理器设置)

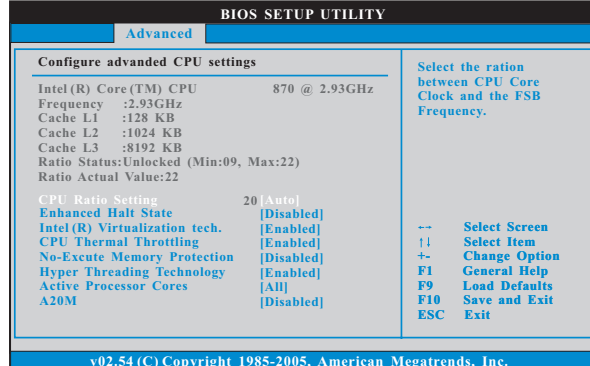

CPU Ratio Setting (CPU 倍频设置)

如果倍频状况为未锁定,您会发现此画面,允许您更改这款主板的倍 频数值。

Enhance Halt State (强增暂停状态) 所有处理器支持 Ha1t State (C1, 暂停状态)。内部处理器指令 HLT 和 MWAIT 支持 C1 状态, 不需要来自芯片组的硬件支持。在 C1 启动状 态,处理器继续执行系统缓存里的上下条指令。

Intel (R) Virtualization tech. (Intel (R) 虚拟化技术) 当您选择[Enab1ed]时,VMM(Virtualization Machine Architecture) (虚拟机架构)能够利用 Vander poo1 技术所提供的附加的硬体功能。 如果您安装的 CPU 不支援 Inte1 (R) 虚拟化技术, 此选项将会被隐藏。

CPU Thermal Throttling (中央处理器热量控制) 您可以选择 [Enab1ed](激活) 打开 CPU 的内部热量控制装置避免 CPU 过热。如果您安装的CPU 不支援中央处理器热量控制, 此选项将会 被隐藏。

No-Excute Memory Protection (非执行内存保护) 非执行(NX)内存保护技术用来增强 IA-32 Inte1 架构。具有"非执 行(NX)内存保护技术"的 IA-32 处理器可以防止数据页面被恶意程序 执行代码。如果您安装的 CPU 不支援非执行内存保护, 此选项将会 被隐藏。

Hyper Threading Technology (超线程技术) 要激活这项功能,您需要一台配备支持超线程技术的 Inte1<sup>®</sup>处理器 的电脑以及一套对此技术进行最优化的操作系统, 例如 Microsoft® Windows® XP/Vista™/7,或者内核版本为2.4.18甚至更高的 Linux。 如果安装的 CPU 不支持超线程技术, 这个选项将会隐藏。

Active Processor Cores (激活处理器核心) 使用此项选择要启用的各处理器封装的核心数目。配置选项: [A11], [1] 和[2]。默认选项为[A11]。

 $A20M$ 

使用此项启用或禁用 A20MO。旧版本的操作系统和 AP 可能需要启用 A20M。默认选项为[Disab1ed](禁用)。

Intel (R) SpeedStep(tm) tech.

 $(Intel (R) SpeedStep(tm)$ 技术) Intel (R) SpeedStep(tm) 技术是 Intel 新的省电技术。处理器在 倍频和电压值之间转换能够节省耗电量。默认值为 [Enabled] (开 启)。设定值有: [Auto] (自动), [Enab1ed] (开启)和[Disab1ed] (关 闭)。如果您安装Windows XP且选择[Auto](自动),您需要将 "Power Schemes" (电源方案) 设置为Portable/Laptop" (便携式/ 膝上型电脑)开启这个功能。如果您安装 Windows Vista™ 并想开启 这项功能,请将此项设置为[Enab1ed](开启)。如果安装的CPU 不支持 Intel (R) SpeedStep(tm) 技术, 这个选项将会隐藏。

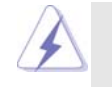

请注意开启这项功能可能会降低 CPU 电压,并带来一些电源方面的系统稳 定性或兼容性问题。如果出现上述问题,请将此项设置为[Disab1ed](关 闭)。

- Intel (R) TurboMode tech (Intel (R) 智能加速技术) 使用此项启用或禁用 Inte1 (R) 智能加速技术。智能加速技术允许处理 器核心在特殊情形下超频运行。默认选项为[Enabled](启用)。 Intel (R) C-STATE tech.
- (Intel (R) C-STATE 闲置电源管理技术)
	- Inte1 (R) C-STATE 闲置电源管理技术是实现供电温度控制的核心逻辑 单元,和原先的技术一样,它不是芯片组的组成部分。它将电源的切换和温 度的管理技术导入处理器,能够在每个核心内使用硬件协调机制,达到任何 想要的 C-state 闲置电源管理状态,这样就能够兼顾每个核心,以保持最佳 状态。CPU 的C-state 闲置状态取决于两个核心请求的最低平均水 平, 它包含电源管理部份从单个CPU 实体到芯片组的硬件状况和流程 细节。因此 , 当实际的电源管理应用於平台 , 并且 CPU 共享资源受到限 制时, 软件可以单独控制每个核心。
- C State package limit setting 本项目仅在当"Intel (R) C-STATE tech."设置为[Enabled]时才 会显示。这些选项将会运行在 C State package limit 注册中。设 定值有: [Auto], [C3]和[C6]。默认选项为[Auto] (自动)。

## **BIOS SETUP UTILITY** Advanced **Chipset Settings Share Memory<br>
DVMT Mode Select<br>
DVMT/FIXED Memory<br>
Onboard HD Audio<br>
Front Panel<br>
Front Panel<br>
OnBoard HDMI HD Audio<br>
OnBoard Lan** [Auto]<br>[DVMT Mode]<br>[Maximum DVMT]<br>[Auto] Intel VT-d Configuration  $\bar{1}^{\bar{1}}$ +-<br>F1<br>F9<br>F10<br>ESC  $\sqrt{02.54}$  (C) Convright 1985-2005. Ameri Mogatr

4.2 Chipset Configuration (芯片组设置)

Primary Graphics Adapter (第一位显示适配器) 选择[Onboard], [PCI] 或者[PCI Express] 作为第一位显示适配器。 默认的参数是[PCI]。

Share Memory (共享内存特性) 使用此项为共享内存特性选择。默认值是[Auto]。可选数值为 [Auto], [32MB], [64MB], [128MB]和[256MB]。

DVMT Mode Select (DVMT 模式选择)

使用此项调节 DVMT 模式。默认值为 [DVMT Mode] (DVMT 模式)。 DVMT (Dynamic Video Memory Technology,动态显示内存分配技术)作为 一种技术架构, 通过高效利用内存突破主板性能极限。在 D V M T 模式 下,显示驱动程序将根据图形应用程序所需分配显存并与其它系统组 件共享这些内存。此项在Windows Vista™/7 操作系统下不可用,因 为驱动程序会智能地检测可用的物理内存并分配必须的显示内存。

DVMT/FIXED Memory (DVMT/FIXED 显存) 如果您将 DVMT 模式设置为 [DVMT Mode] (DVMT 模式), 您就可以在此选 项里调节共享显存的容量。设置选项包括: [128MB], [256MB] 和 [Maximum DVMT]。 [Maximum DVMT] 选项仅在您使用 1024MB 以上的内 存条时才会出现。

Onboard HD Audio (板载高保真音频) 为板载高保真音频功能选择[Auto], [Enab1ed](打开)或者 [Disab1ed](关闭)。若您选择[Auto],当您插入PCI 声卡时,板载高 保真音频功能会被关闭。 Front Pane1 (前置面板) 为板载高保真音频前置面板选择 [Auto], [Enab1ed]或  $[\text{Disabled}]$ 

OnBoard HDMI HD Audio (板载HDMI 高保真音频) 此项允许您打开或者关闭"板载HDMI高保真音频"功能。

OnBoard Lan (板载网卡功能) 此项允许您打开或者关闭"板载网卡"功能。 Intel VT-d (Intel VT-d虚拟化技术) 使用此项开启或关闭 Inte1 VT-d (Inte1 VT-d 虚拟化技术)。默认 的参数是[Disabled](关闭)。

 $\begin{tabular}{c} \hline \rule{0pt}{2ex} \rule{0pt}{2ex} \rule$ 

 $\overline{\neg}$ 

 $\begin{array}{|c|c|} \hline \quad \quad & \quad \quad \\ \hline \quad \quad & \quad \quad \\ \hline \end{array}$ 

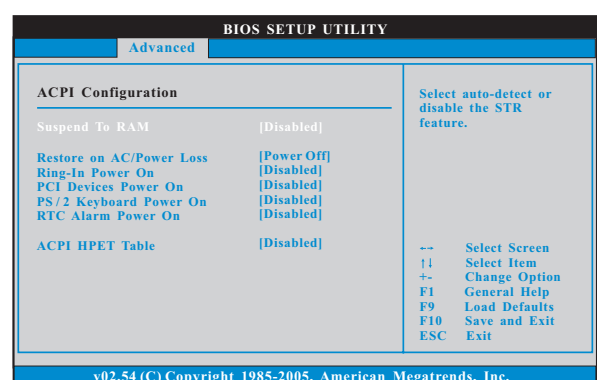

### 4.3 ACPI Configuration (ACPI 电源管理设置)

Suspend to RAM (挂起到内存)

使用此项选择是否自动探测或者关闭"挂起到内存"的功能。选择 [Auto] (自动) 将打开此功能, 这需要操作系统的支持。如果选择 [Disabled](不可用), 那麽 "Repost Video on STR Resume"(显示 器休眠唤醒) 功能会被隐藏.

Check Ready Bit (检查位宽支持)

使用此项打开或者关闭 Check Ready Bit (检查位宽支持) 功能。 Restore on AC/Power Loss (交流电断电恢复)

使用此项设置交流电意外断电之后的电源状态。如果选择[Power Off](关闭电源), 当电力恢复供应时, 交流电保持关机状态。如果 选择[Power On](打开电源), 当电力恢复供应时, 交流电重新启用 并且系统开始启动。

Ring-In Power On (来电铃声开机)

使用此项打开或者关闭来电铃声信号开启软关机模式的系统。

PCI Devices Power On (PCI 设备开机)

使用此项打开或者关闭 P C I 设备开启软关机模式的系统。

PS/2 Keyboard Power On (PS/2 键盘开机) 使用此项打开或者关闭 PS / 2 键盘开启软关机模式的系统。

RTC Alarm Power On (定时开机)

使用此项打开或者关闭定时(RTC, Real Time Clock)开机。 ACPI HPET Table (ACPI 高精度事件定时器列表)

使用此项打开或者关闭ACPI 高精度事件定时器列表。默认值为 [Disabled]。若您计画让此主板通过 Windows Vista™标徽认证,请 将此项设为[Enabled]。

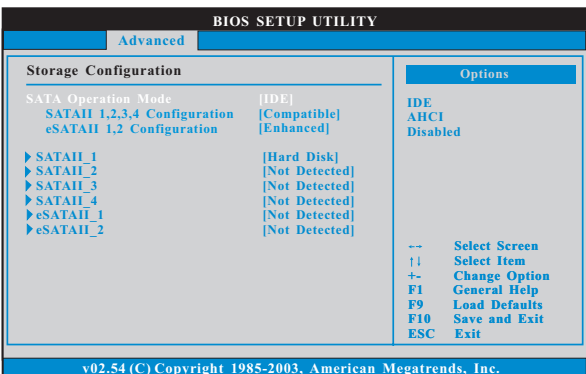

### 4.4 Storage Configuration (存储设置)

SATA Operation Mode (SATA操作模式)

使用此项选择SATA 操作模式。配置选项有: [IDE], [AHCI] 或 [Disabled]。默认值为[IDE]。

如果您选择 [IDE] 模式, 将会出现" SATAII 1, 2, 3, 4 Configuration" (SATAII 1,2,3,4 配置)和" eSATAII 1,2 Configuration" (eSATAII 1,2 配置) 选项。

如果您选择 [AHCI] 模式, 将会出现"Hot Plug"(热插拔) 和"Link Power Management"(电源管理)选项。

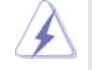

AHCI (Advanced Host Controller Interface)支持 NCQ 和其它可以增 进效能的 SATA 软盘新特性, 但 IDE 模式无法得到这些益处。

IDE Device Configuration (IDE 驱动器设置) 您可以设定指定的驱动器的 IDE 配置。在下面的说明里, 我们将以 "Primary IDE Master" (IDE 主盘) 作为例子。

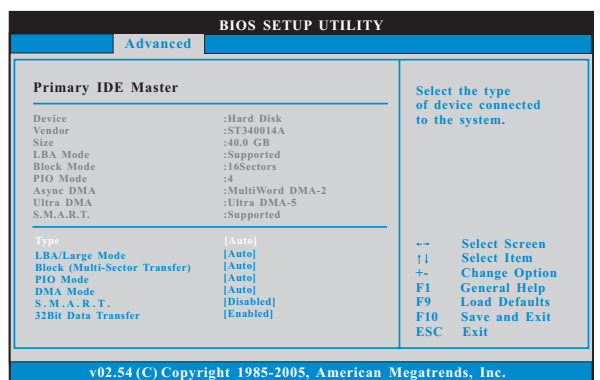

#### TYPE (类型)

```
使用这个选项设定您所指定的 IDE 驱动器的类型。设定值有: [Not
    Installed], [Auto], [CD/DVD]和[ARMD]。
    [Not Installed] (未安装):
      选择 [Not Installed] 中止 IDE 驱动器的使用。
    [Auto](自动):
      选择[Auto]自动检测硬盘驱动器。
       进入 BIOS 选择硬盘信息之后, 使用磁盘工具, 例如 FDISK, 分区格
4
       式化新的 IDE 硬盘驱动器。您要在硬盘上写或读数据, 这是必须做的。
       确保第一 IDE 硬盘驱动器的设置分区是激活的。
    [CD/DVD]:
      此项使用 IDE CD/DVD 光驱。
    [ARMD]:此项使用 IDE ARMD (ATAPI Removable Media Device, 抽取式多
      媒体驱动器), 例如 MO。
 LBA/Large Mode (LBA/Large模式)
    在 DOS 和 Windows 下, 使用此项选择 LBA/Large 模式支持大于 512MB 的
    硬盘; 对于 Netware 和 UNIX 用户, 选择 [Disab1ed] 关闭 LBA/Large 模
    式。
 Block (Multi-Sector Transfer)(区块,多扇区传输)
    此项默认值是[Auto]。如果这个功能被激活, 它将通过在每个传输周期读
    或写更多数据来提高硬盘的性能。
 PIO Mode (PIO模式)
    使用此项设定 PIO模式, 通过最优化硬盘速度提高硬盘性能。
 DMA Mode (DMA 模式)
    DMA 功能允许改良与之兼容的 IDE 驱动器的传输速率和数据完整性。
```
#### S.M.A.R.T. (自我监视、分析和报告技术)

使用此项打开或者关闭S.M.A.R.T. (Self-Monitoring, Analysis, and Reporting Technology) 功能。设定值有: [Disabled], [Auto],  $[End]$ .

32-Bit Data Transfer (32位数据传输) 使用此项打开32位存取最大化 IDE 硬盘数据传输速率。

### 4.5 PCIPnP Configuration (PCI 即插即用设置)

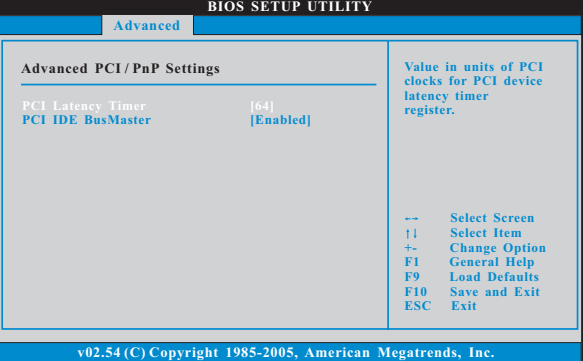

- PCI Latency Timer (PCI 延迟计时器) 默认值是32。推荐保留默认值, 除非安装的 PCI 扩充卡规格需要其他的 设置。
- PCI IDE BusMaster 使用此项打开或者关闭 PCI IDE BusMaster 功能。

 $\Box$ 

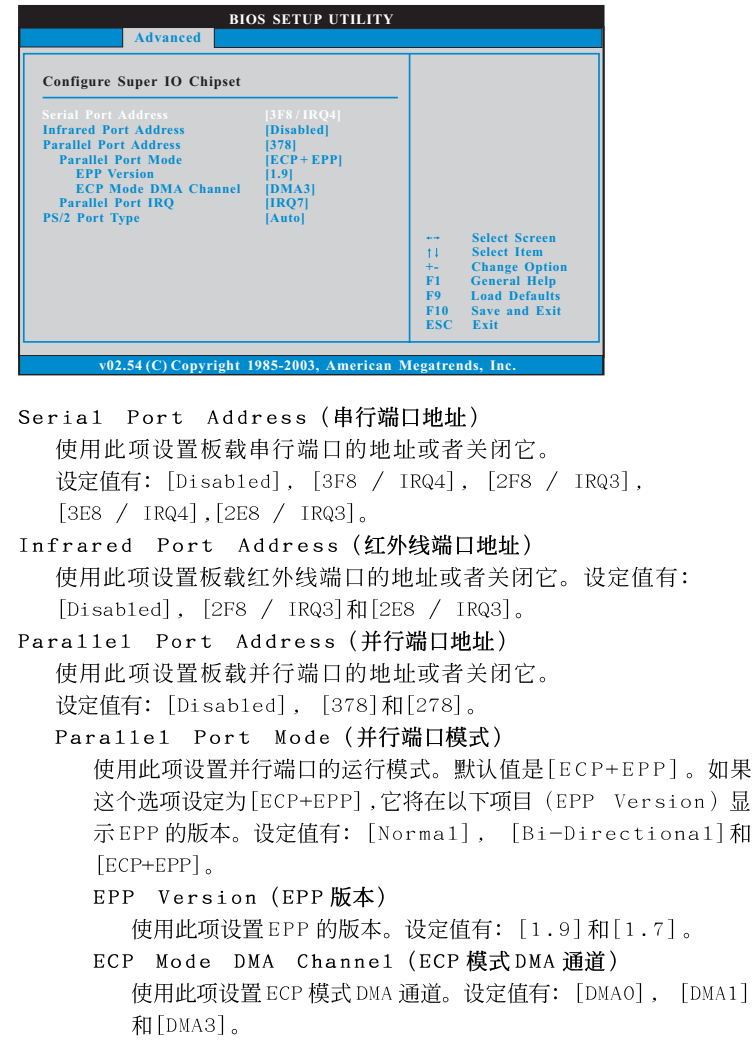

#### 4.6 Super IO Configuration (高级输入输出设置)

Parallel Port IRQ (并行端口中断请求) 使用此项设置并行端口的中断请求。设定值有: [ I R Q 5 ] 和  $[IRQ7]$ . PS/2 Port Type (PS/2端口类型) 使用此项设置 PS/2 端口类型。

### **BIOS SETUP UTILITY USB Configuration**<br> **To enable or disable**<br> **Enabled by Controllers.**<br> **Enabled by Controllers. Select Screen Select Item +- Change Option F1 General Help F9 Load Defaults F10 Save and Exit ESC Exit** *vht* 1985-2 **Advanced USB Controller Legacy USB Support USB 2.0 Rate Matching hub [Enabled] [Enabled] [Enabled]**

4.7 USB Configuration (USB 设置)

USB Controller (USB 控制器) 使用此项打开或者关闭 USB 控制器的应用。 Legacy USB Support (旧版USB支持) 使用此项选择保留对原有 USB 设备的支持。此项包含四个设置项: [Enabled] (启用), [Auto] (自动), [Disabled] (关闭)和 [BIOS Setup On1y](仅在BIOS设置里支持)。默认设置为[Enab1ed](启用)。请查

阅下面的内容了解这四个设置项的详细资料: [Enab1ed] (启用) - 启用对原有 USB 的支持。

[Auto] (自动) - 如果 USB 设备已连接, 将启用对原有 USB 的支持。

[Disab1ed] (关闭) - 当您选择 [Disab1ed] (关闭)时,在较老版本的操作 系统里或 BIOS 设置里, USB 设备将无法使用。如果您的系统存在 USB 兼容 性问题,推荐选择[Disabled](关闭)进入操作系统。

[BIOS Setup On1y] (仅在BIOS 设置里支持) - USB 设备仅在BIOS 设置里 和 Windows/Linux 操作系统可以使用。

USB 2.0 Rate Matching hub (USB 2.0速率匹配中心) 使用此项打开或者关闭 USB 2.0 速率匹配中心。

### 5. Hardware Health Event Monitoring Screen (硬件状态监视界面)

 $\Box$ 

在此项里, 它允许您监视系统的硬件状态, 包括一些参数, 如CPU 温度, 主板 温度, CPU 风扇速度, 机箱风扇速度, 以及临界电压等等。

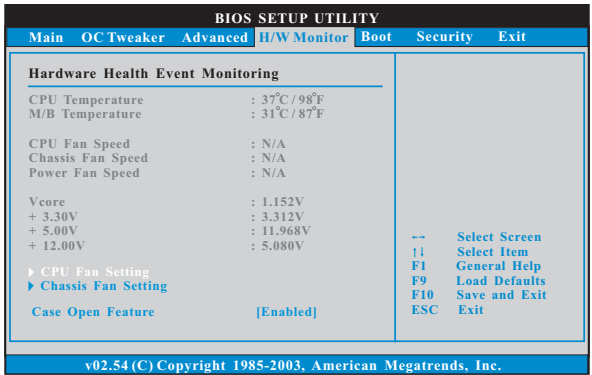

CPU Fan Setting (CPU 风扇设置) 本项允许您决定 CPU 风扇的速度。设定值有: [Fu11 On] 和 [Automatic mode]。默认值为[Fu11 On]。 Chassis Fan Setting (机箱风扇设置) 本项允许您决定机箱风扇的速度。设定值有: [Fu11 0n] 和 [Manua1 mode]。默认值为[Fu11 On]。 Case Open Feature (机箱开启特性)

本项允许您打开或关闭机箱开启侦测特性。默认值为[Enab1ed]。 Clear Status (清除状态)

本项仅在侦测到机箱开启时出现。使用此选项保持或清除之前机箱 防盗侦测状态的纪录。

### 6. Boot Screen (启动界面)

在此项里, 它会显示系统里可用的驱动器, 供您配置启动项和启动优先次序。

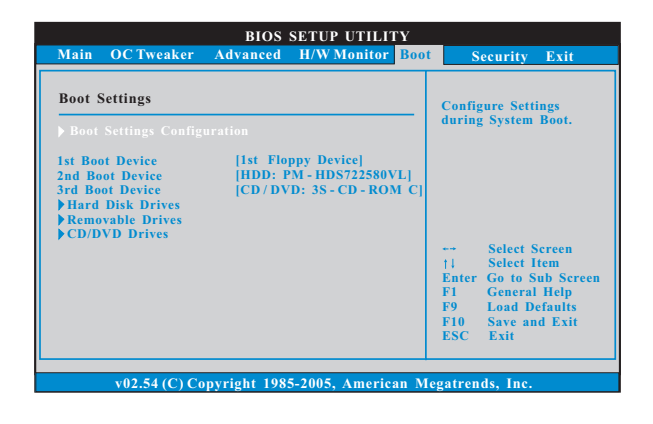

#### (启动项设置) 6.1 Boot Settings Configuration

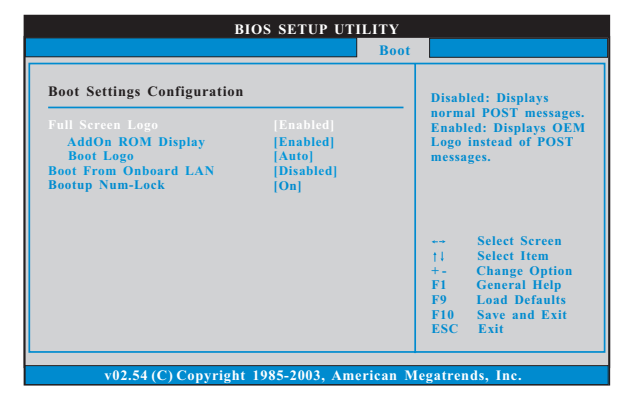

Fu11 Screen Logo(全屏标识)

使用此项启用或禁用 OEM 标识。默认设置为 [Enab1ed] (启用)。

#### AddOn ROM Display(附件软件显示)

使用此项调节附件软件显示。如果您开启 OEM 标识选项,但您想在开机时 看见附件软件信息,请将此项设为[Enab1ed](启用)。设定值有: [Enab1ed] (启用)和[Disabled](关闭)。这个选项默认的参数是[Enabled](启 用)。

#### Boot Logo(启动标识)

使用此项调节启动时的标识。此项仅在您开启附件软件选项时出 现。设定值有: [Auto] (自动), [EuP], [Scenery] (风景) 和 [ASRock]。 这个选项默认的参数是 [Auto] (自动)。

Boot From Onboard LAN (网路启动) 使用此项打开或者关闭网路启动功能。 Boot Up Num-Lock (启动后的数字锁定键状态) 如果此项设置为[0n](打开),它将在系统启动后自动激活数字锁定键 (Numeric Lock) 功能。

### 7. Security Screen (安全界面)

 $\begin{array}{c|c|c|c|c} \hline \quad \quad & \quad \quad & \quad \quad & \quad \quad \\ \hline \end{array}$ 

在此项里,您可以设置或者改变系统管理员 / 用户口令。您也可以清除用户口 令。

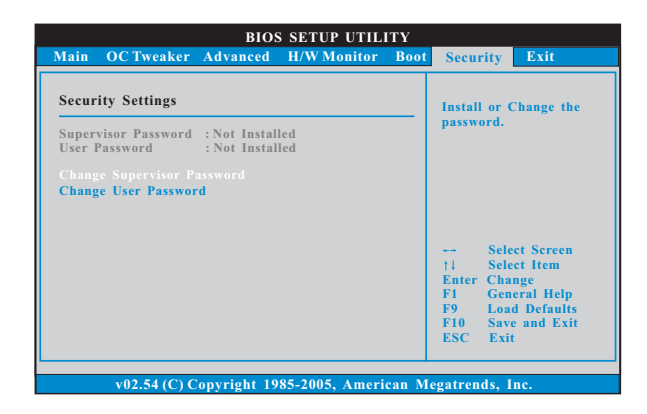

8. Exit Screen (退出界面)

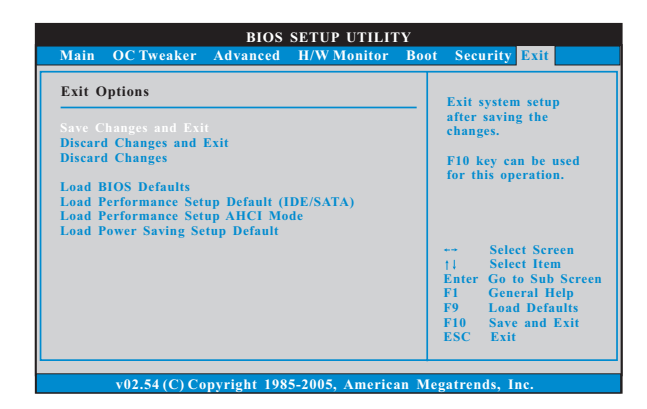

Save Changes and Exit (保存更改并退出) 当您选择此项, 它将弹出以下信息: "Save configuration changes and exit setup?"(保存配置更改并退出设置吗?)选择[OK]保存

更改并退出BIOS 设置程序。 Discard Changes and Exit (放弃更改并退出) 当您选择此项, 它将弹出以下信息: "Discard changes and exit setup?"(放弃更改并退出设置吗?)选择[OK]退出BIOS设置程序, 不保存任何更改。

Discard Changes (放弃更改)

当您选择此项, 它将弹出以下信息: "Discard changes?" (放弃 更改吗?) 选择[OK] 放弃所有更改。

Load BIOS Defaults (载入BIOS 默认值) 载入所有设置的默认值。按F9键可使用此项。

Load Performance Setup Default (IDE/SATA)(加载默认性 能设置, IDE/SATA)

这项默认性能设置可能无法兼容所有系统配置。如果加载之后系统 发生启动失败,请恢复最佳的默认设置。F5 键用于这项设置。

Load Performance Setup AHCI Mode (加载AHCI模式性能设 置)

这项默认性能设置可能无法兼容所有系统配置。如果加载之后系统 发生启动失败,请恢复最佳的默认设置。F3 键用于这项设置。

Load Power Saving Setup Default (加载默认省电设置) 加载默认省电设置。F6 键用于这项设置。